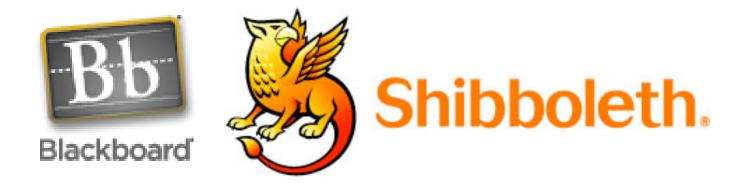

# Shibboleth Authentication & Blackboard: Would we recommend it yet?

Malcolm Murray, Caleb Racey, Jon Dowland

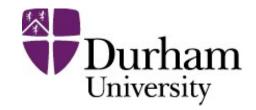

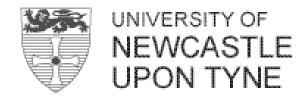

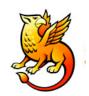

## Talk Outline

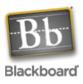

- What is Shibboleth?
- The IAMSECT project
- Blackboard Authentication methods
- Setting up Shibboleth
- Getting Blackboard talking
- Highlights and lowlights (bad perms)
- Current issues
- Recommendations

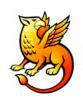

## What is Shibboleth

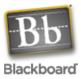

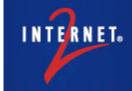

When you want to share secured online services or access restricted digital content, the Shibboleth system offers a powerful, scalable, and easy-to-use solution. It leverages campus identity and access management infrastructures to authenticate individuals and then sends information about them to the resource site, enabling the resource provider to make an informed authorization decision.

For example, when a student requests access to a protected video clip, her home organization requests her to authenticate (if she has not done so already) and then passes on the information that she is enrolled in Biology 562 to the site housing the video. The video provider uses the fact that she is enrolled in this course to determine her eligibility to access the video.

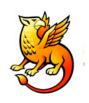

## Plain talking...

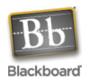

- Standard Federated Single Sign On (SSO) from American Universities via Internet2
- Based on SAML (Security Assertion Markup Language)
- Summary: Athens DA and Microsoft passport functionality combined with added privacy

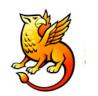

# Why SSO?

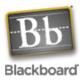

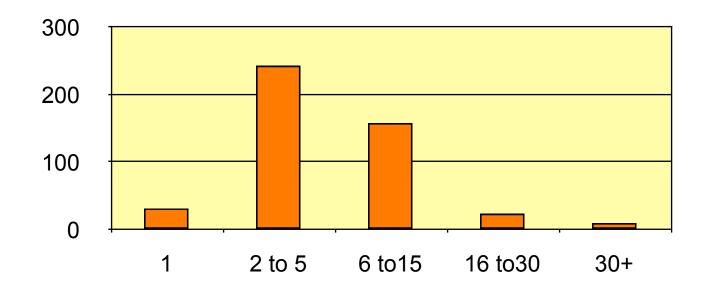

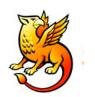

## Because...

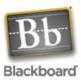

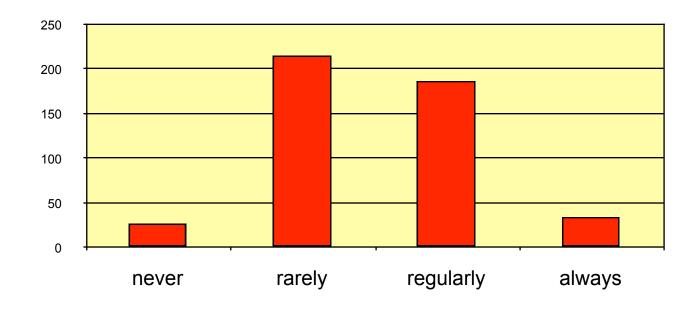

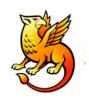

## The case for SSO

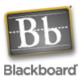

#### More secure

Not repeatedly passing username and password

#### Easier for the end user

- Focus on the content
- Not how you can access it

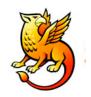

## **Access Control**

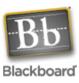

#### 1. Authenticate

- Pass
- Fail

#### 3. Authorisation

Based on some attribute (course membership)

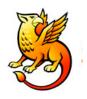

# Authentication & Authorisation

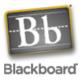

#### **Authentication**

Knowing if someone is who they say they are

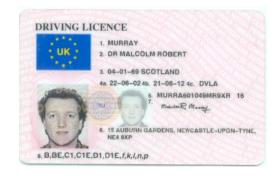

#### **Authorisation**

 Knowing if someone is allowed to use or do something

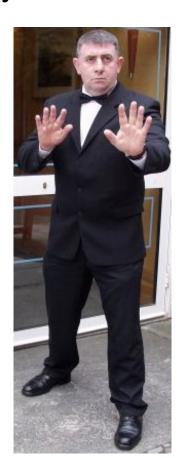

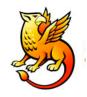

# Shibboleth Concepts

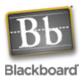

#### **WAYF**

- Where are you from?
- Facilitates federated authentication

#### Origin Server

- Local Authentication
- Local Authorisation

#### User can control attribute release

- User anonymous externally
- Traceable internally

#### Target Server (Service)

- Grants access to resources (e.g. online journal)
- User Profile (persistent but externally anonymous ID)

#### **Federation**

- Shared Trust
- Legal Issues (Responsibility)
- Made up of multiple Origin and Target servers

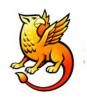

# Service/Target Request

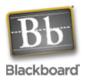

#### Is the user authenticated

has a valid cookie been set?

#### Is the user authorised for this service?

request attribute data using the ticket

#### Show user their profile

request persistent but anonymous user ID

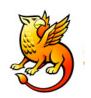

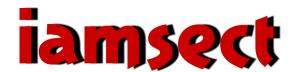

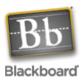

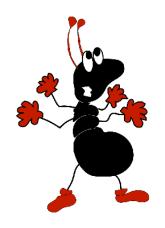

Inter-institutional Authorisation

Management to Support E
Learning with reference to Clinical

Teaching

http://iamsect.ncl.ac.uk/

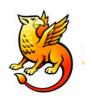

# Target Users

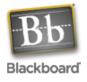

Medicine and Surgery MB BS Honours UCAS Code: A106 (5 years)

#### Course Profile | Careers | Entrance Requirements

Course outline: Applicants for this course can choose to spend the first two years either at the University of Newcastle upon Tyne or the <u>Queen's Campus at Stockton</u>, <u>University of Durham</u>. (Please read carefully the UCAS admissions procedure iin the Fact File when completing your UCAS form.)

Course content: The course is split into two
Phases. Phase I, whether taken in Newcastle or
Queen's Campus, Stockton, extends over two
academic years (Stages 1 and 2) and emphasizes
the integrated nature of medical training. Whilst
there may be certain differences of emphasis
between the course at Queen's Campus, Stockton
and Newcastle, the two separate Phase I
pathways share common outcomes, with the
quality of teaching being excellent at both
institutions. Following completion of Phase I, all
students are integrated into a single common

#### What can this course offer me?

- What is medicine?
- Can I spend time on an elective?
- Why choose Newcastle?
- What skills will I develop?
- □ What other similar

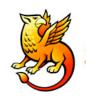

## What we want

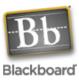

#### Shared Blackboard course

- Durham students authenticated by Durham
- Newcastle Students authenticated by Newcastle
- Students leave/fail handled at source

Library entitlements – reflect source institution

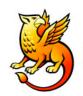

## **Blackboard Authentication**

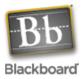

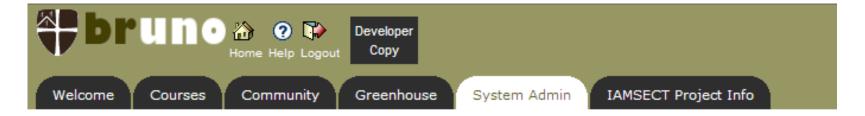

ADMINISTRATOR PANEL > AUTHENTICATION

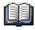

#### **End-User Authentication Configuration**

| Currently Enabled | Authentication Type           | Configuration Settings      |
|-------------------|-------------------------------|-----------------------------|
|                   | Web-Server Delegation         | View Configuration Settings |
|                   | LDAP                          | View Configuration Settings |
| ✓                 | SHIB                          | View Configuration Settings |
|                   | Blackboard Challenge-Response | View Configuration Settings |
|                   | Passport                      | View Configuration Settings |
|                   | DATATEL                       | View Configuration Settings |

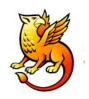

## **Blackboard Authorisation**

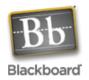

Only at simplest level – has this user an account?

Largely still the job of the Blackboard database, mapped to a user – not handled by Shibboleth

- System Role
- Institutional Roles
- Account Availability
- Course & Community Enrolments
- Course & Community Roles

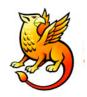

# Setting up Shibboleth

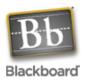

#### **Origin Servers**

- Authentication
- Authorisation

#### **Targets**

- Service Providers
- Internal
- External
- Blackboard Server

#### Join a Federation

SDSS – a development Federation based in Edinburgh

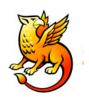

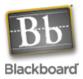

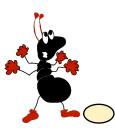

I attempt to access a service (Bb)

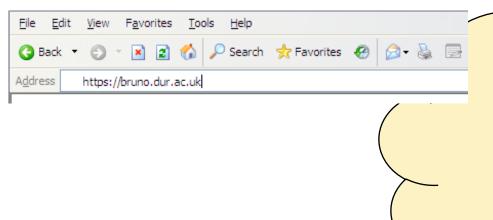

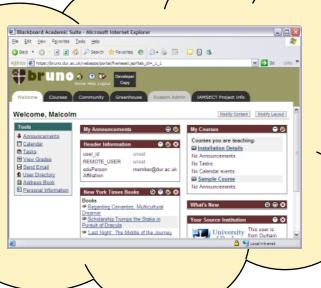

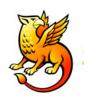

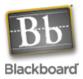

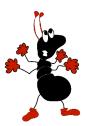

Web browser checks for a cookie to see if I have already logged in...

If not Bb redirects me to our local Shibboleth Origin server, which sets a temporary cookie and ticket then displays a login page

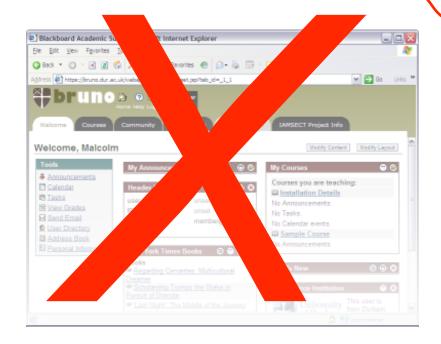

| O Back ▼ O ▼ 🗷 2 🐔 🔑 Search 🕏 Favorites 🔗 🗇 🦫 🕞 ▼ 🔲 🖪                                                                                                    | Durham University Authentication - Microsoft Internet Explorer                           |                  |
|----------------------------------------------------------------------------------------------------|------------------------------------------------------------------------------------------|------------------|
| Address https://shib.dur.ac.uk/cgi-bin/index.cgi  The resource you requested requires you to authenticate.  ITS Username Password  Log in  After you have authenticated using this page you will be able to access other similarly protected web resources for up to 8 hours without having to log in again (assuming you keep your web browser open).  To maintain your privacy and prevent others from accessing your resources always close down (exit) your web browser before you log off or leave your computer unattended.  Use of this service is governed by Durham University's Regulations for the use of IT Facilities. | Elle <u>E</u> dit <u>Vi</u> ew F <u>a</u> vorites <u>T</u> ools <u>H</u> elp             | A                |
| The resource you requested requires you to authenticate.  ITS Username Password  Log in  After you have authenticated using this page you will be able to access other similarly protected web resources for up to 8 hours without having to log in again (assuming you keep your web browser open).  To maintain your privacy and prevent others from accessing your resources always close down (exit) your web browser before you log off or leave your computer unattended.  Use of this service is governed by Durham University's Regulations for the use of IT Facilities.                                                   | 🔇 Back 🔻 🜖 🔻 🙎 🐔 🔑 Search 👷 Favorites 🤣 👩 🗣 🍇 🕞 🕆 📙 🗓 🐧                                  |                  |
| The resource you requested requires you to authenticate.  ITS Username Password  Log in  After you have authenticated using this page you will be able to access other similarly protected web resources for up to 8 hours without having to log in again (assuming you keep your web browser open).  To maintain your privacy and prevent others from accessing your resources always close down (exit) your web browser before you log off or leave your computer unattended.  Use of this service is governed by Durham University's Regulations for the use of IT Facilities.                                                   | ddress Attps://shib.dur.ac.uk/cgi-bin/index.cgi                                          | ✓ → Go Links     |
| authenticate.  ITS Username Password  Log in  After you have authenticated using this page you will be able to access other similarly protected web resources for up to 8 hours without having to log in again (assuming you keep your web browser open).  To maintain your privacy and prevent others from accessing your resources always close down (exit) your web browser before you log off or leave your computer unattended.  Use of this service is governed by Durham University's Regulations for the use of IT Facilities.                                                                                              |                                                                                          |                  |
| Password  Log in  After you have authenticated using this page you will be able to access other similarly protected web resources for up to 8 hours without having to log in again (assuming you keep your web browser open).  To maintain your privacy and prevent others from accessing your resources always close down (exit) your web browser before you log off or leave your computer unattended.  Use of this service is governed by Durham University's Regulations for the use of IT Facilities.                                                                                                    |                                                                                          |                  |
| Log in  After you have authenticated using this page you will be able to access other similarly protected web resources for up to 8 hours without having to log in again (assuming you keep your web browser open).  To maintain your privacy and prevent others from accessing your resources always close down (exit) your web browser before you log off or leave your computer unattended.  Use of this service is governed by Durham University's Regulations for the use of IT Facilities.                                                                                                    | ITS Username                                                                             |                  |
| After you have authenticated using this page you will be able to access other similarly protected web resources for up to 8 hours without having to log in again (assuming you keep your web browser open).  To maintain your privacy and prevent others from accessing your resources always close down (exit) your web browser before you log off or leave your computer unattended.  Use of this service is governed by Durham University's Regulations for the use of IT Facilities.                                                                                                    | Password                                                                                 |                  |
| 8 hours without having to log in again (assuming you keep your web browser open).  To maintain your privacy and prevent others from accessing your resources always close down (exit) your web browser before you log off or leave your computer unattended.  Use of this service is governed by Durham University's Regulations for the use of IT Facilities.                                                                                                    | Log in                                                                                   |                  |
| browser before you log off or leave your computer unattended.  Use of this service is governed by Durham University's Regulations for the use of IT Facilities.                                                                                                    |                                                                                          |                  |
| <u>, , , , , , , , , , , , , , , , , , , </u>                                                                                                    |                                                                                          | exit) your web   |
| A 63                                                                                                    | Use of this service is governed by Durham University's Regulations for the use of IT Fac | <u>ilities</u> . |
|                                                                                                    | A 6                                                                                      | 1 l'atranat      |

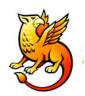

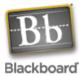

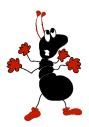

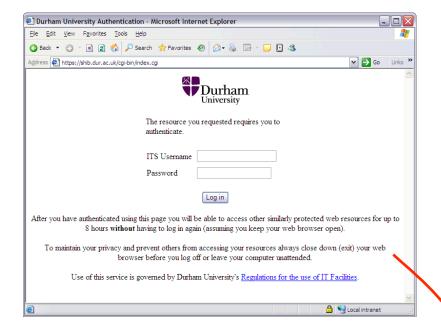

Enter username and password - This checks my identity (e.g. against Active Directory)

If I pass, it sets updates the cookie and redirects me to the original service I requested (Bb) with a new ticket

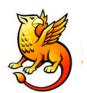

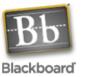

Blackboard uses the ticket to request a username attribute

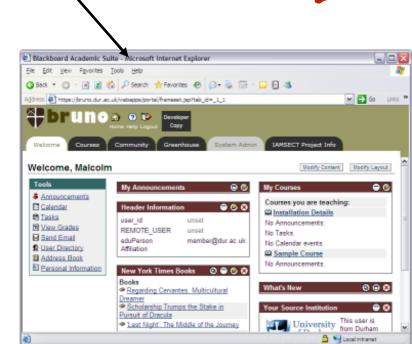

Logs me in as

this user - if it

can...

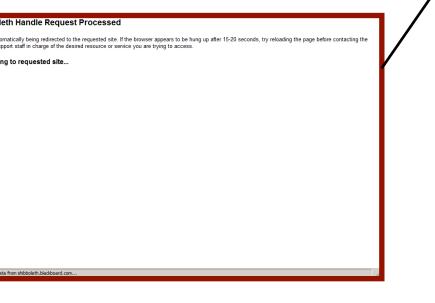

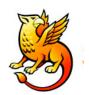

## If it can't...

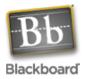

Login

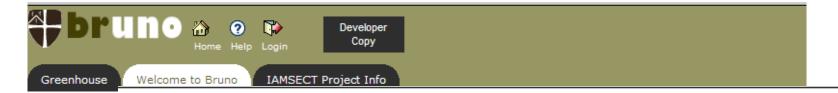

#### Welcome t

# Links

You are lookin Bruno - one of University's Blackboard ™ : Blackboard is software which uses to deliver University's e-l environment. Bruno is a dev server as such is restricted ar not much for g see. If you are interested in D

Done Done

| 00 | OF | ıcil | △ㅌ | vto | rna | $I \Delta c$ | cour | ч |
|----|----|------|----|-----|-----|--------------|------|---|
|    |    |      | _  |     |     |              |      | • |

Enter your Blackboard account username and password one last time; this new login (SHIB) will be used from now on.

Username:

Password:

Copyright © 1997-2005 Blackboard Inc. Patents Pending, All rights reserved. Accessibility information can be found at <a href="http://access.blackboard.com">http://access.blackboard.com</a>.

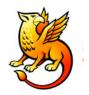

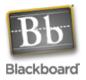

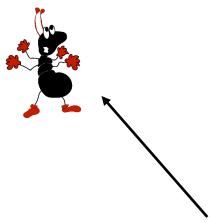

Browser has a cookie (authentication) and a ticket (authorisation) – used if the service needs to know more about me

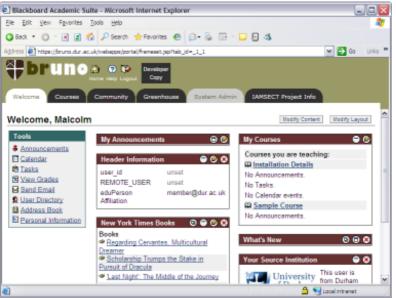

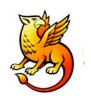

## Live Demo

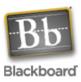

https://bruno.dur.ac.uk

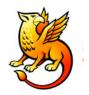

#### How I want it to work

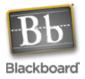

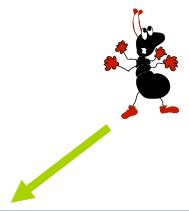

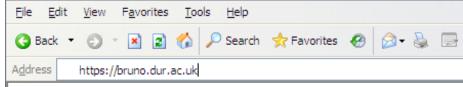

I want to see my portal page and then log in

# I attempt to access a service (Bb)

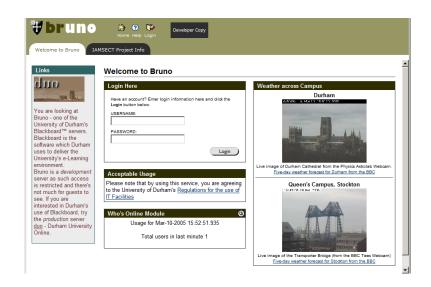

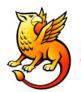

## I am redirected to 'WAYF'

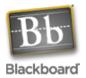

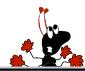

# In order to fulfill the request for a web resource you have just attempted to access, information must be obtained from your identity provider. Please select the provider with which you are affiliated. Choose from a list: AMIE AMIE AMIE AMIE AMIE AMIE AUTHZ iay.org.uk LSE Newcastle Oxford University Computing Services (Test) SDSS SDSS SDSS Nevis Need assistance? Visit the SDSS Federation web site.

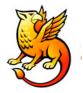

# I select my Identity Provider

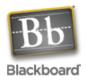

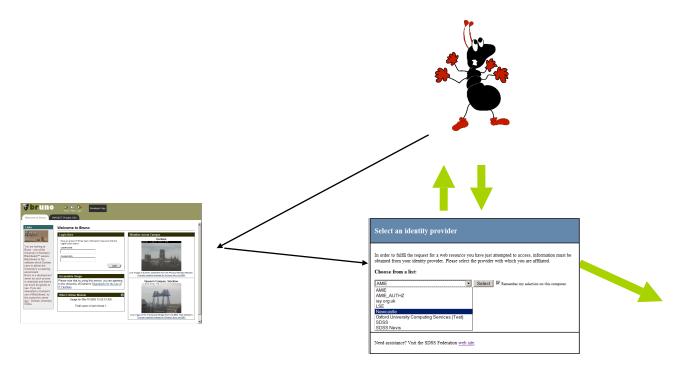

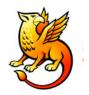

## WAYF redirects me...

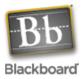

|   | Home Contact Search                                                                                                    |
|---|----------------------------------------------------------------------------------------------------|
|   | Information Systems & Services                                                                                                    |
|   | The resource you requested requires you to login.                                                                                                    |
|   | User ID                                                                                                    |
|   | Password                                                                                                    |
| _ | Log in                                                                                                    |
|   | <u>WARNING</u> : To protect your privacy and prevent unauthorized use, completely close your Web browser when you are finished. This is the easiest way to ensure you are logged out of all web applications. |
|   | Copyright © 2004 University of Newcastle upon Tyne                                                                                                    |

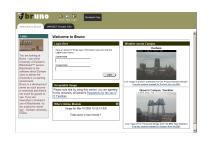

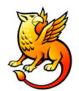

## IdP authenticates User

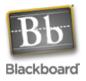

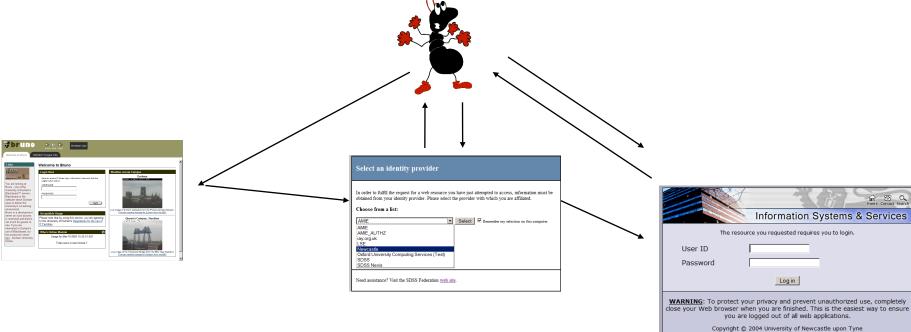

Checked locally e.g. against Active Directory

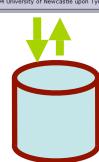

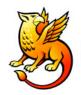

## I am redirected back to Bb

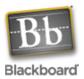

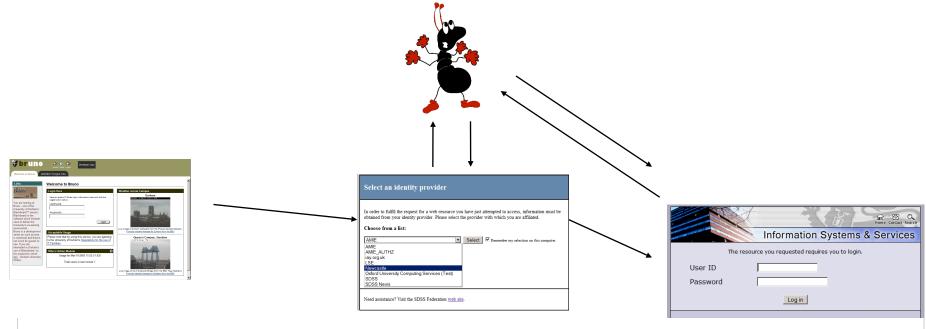

#### Shibboleth Handle Request Processed

You are automatically being redirected to the requested site. If the browser appears to be hung up after 15-20 seconds, try reloading the page before contacting the technical support staff in charge of the desired resource or service you are trying to access.

#### Redirecting to requested site...

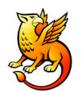

## Get access the Service

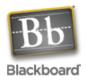

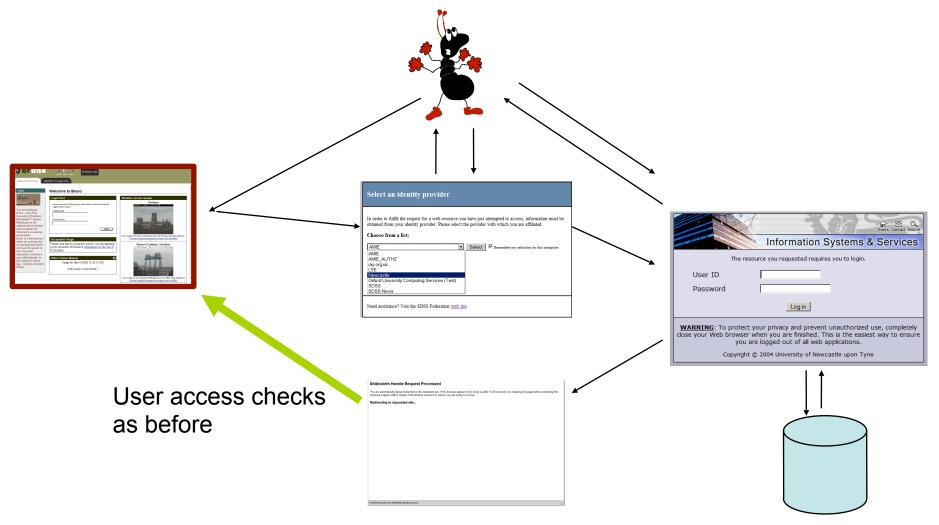

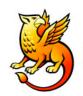

## https://bruno.dur.ac.uk/

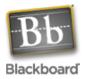

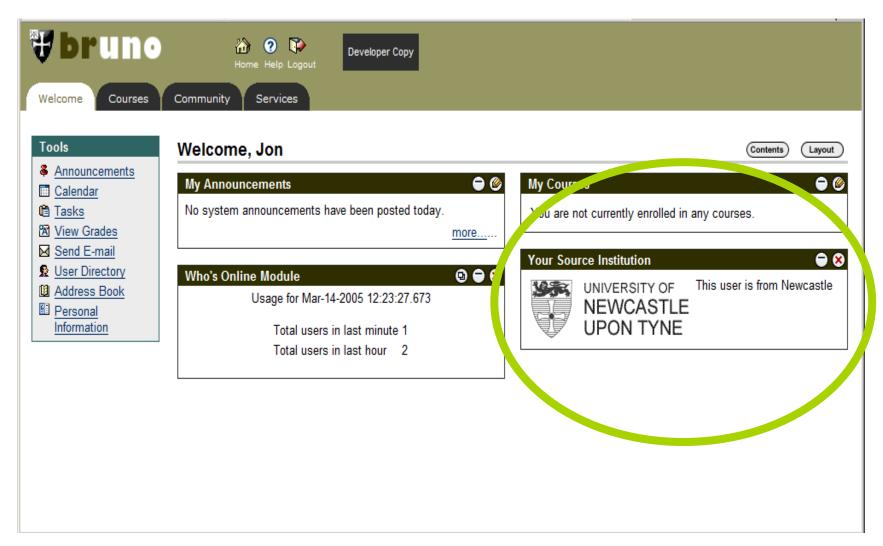

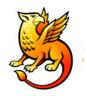

# Getting Blackboard Talking

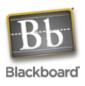

- Needs SSL enabled
- Watch out or you will break your collaboration server
- Get your Origin setup
  - Needs to pass eduPerson Affiliation
- Get a Target set up for your Blackboard server
- Join a Federation
- Change Authentication method via GUI

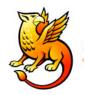

# Highlights

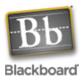

- Getting it working at all!
- Authenticating against our Active Directory

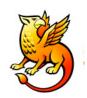

# Low Lights

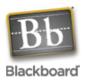

- Lost portal direct access
- Can't log out
- Most other services still want you to go through some authentication process
- One-time mapping of accounts is clumsy
- Bb Documentation out of date
- Not an easy/cheap option for Windows users
- Support issue TSM or Global Services?

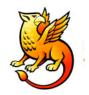

# Sys Admin Manual

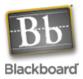

#### SHIBBOLETH INTEGRATION

#### Overview

The Shibboleth initiative is developing an open, standards-based solution to meet the needs for organizations to exchange information about their users in a secure, and privacy-preserving manner. This document offers a brief overview of Shibboleth and explains how it is installed on the Blackboard Learning System.

Shibboleth allows organizations to exchange information about users securely and privately. Shibboleth is designed to provide a way for a person using a web browser (for example, Internet Explorer or Netscape Navigator,) accessing a target site to be authorized to access a target site using information housed at the user's security domain. This permits users to access controlled information securely from anywhere without additional passwords, or needlessly compromising privacy. For example, if a Student is taking classes at two universities, and both schools use Shibboleth, the Student may have a single user name and password to access information at both universities' Web sites.

Shibboleth is fully supported as a custom authentication option for *Blackboard Learning System* on UNIX operating systems. Due to the experimental nature of the underlying Shibboleth technologies, and limited operational expertise available for Shibboleth, Blackboard recommends customers consider running a restricted, pilot implementation on a test or development server before making this feature generally available on their system.

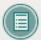

Note: Shibboleth has only been tested with Blackboard Learning Systems on UNIX Operating Systems.

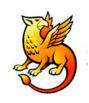

## Windows Users

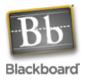

Blackboard does offer Shibboleth authentication beginning with version 6.1.5.1 also for Windows based clients, however all implementations of this special authentication method will need to be made via an engagement of Blackboards Global Services team.

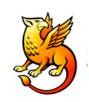

# **Breaking Things**

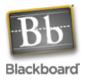

Note that many custom auth schemes (such as Shibboleth or CAS) are webserver-authentication-based and work by setting the environment variable \$REMOTE USER in the webserver. Such schemes cannot use portal direct entry, since webserver-authentication is only triggered by the main login page. Also note that custom authentication will for similar reasons not work with WebDAV (aka Web Folders) for Content System

users.

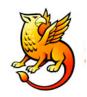

## Current Issues

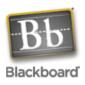

- Would like a Development version of the Content System to try this, but can't get one despite repeated requests
- Can we login via a WAYF page?
- Ever-changing technology
- Should we move to Shibboleth 1.3?
- What are EduServe doing?

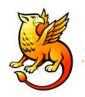

## Recommendations

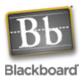

Worth playing with

- Blackboard is a very undemanding target
  - only wants authentication

Not ready for production yet ⊗